## **Групповая обработка документов из журнала**

Как и в справочниках, во всех журналах документов для пользователей с администраторскими правами доступна групповая обработка.

До вызова желательно изменить период журнала и отборы, тогда эти параметры будут автоматически приняты при первом заполнении таблицы.

Вызвать обработку можно из меню «действия».

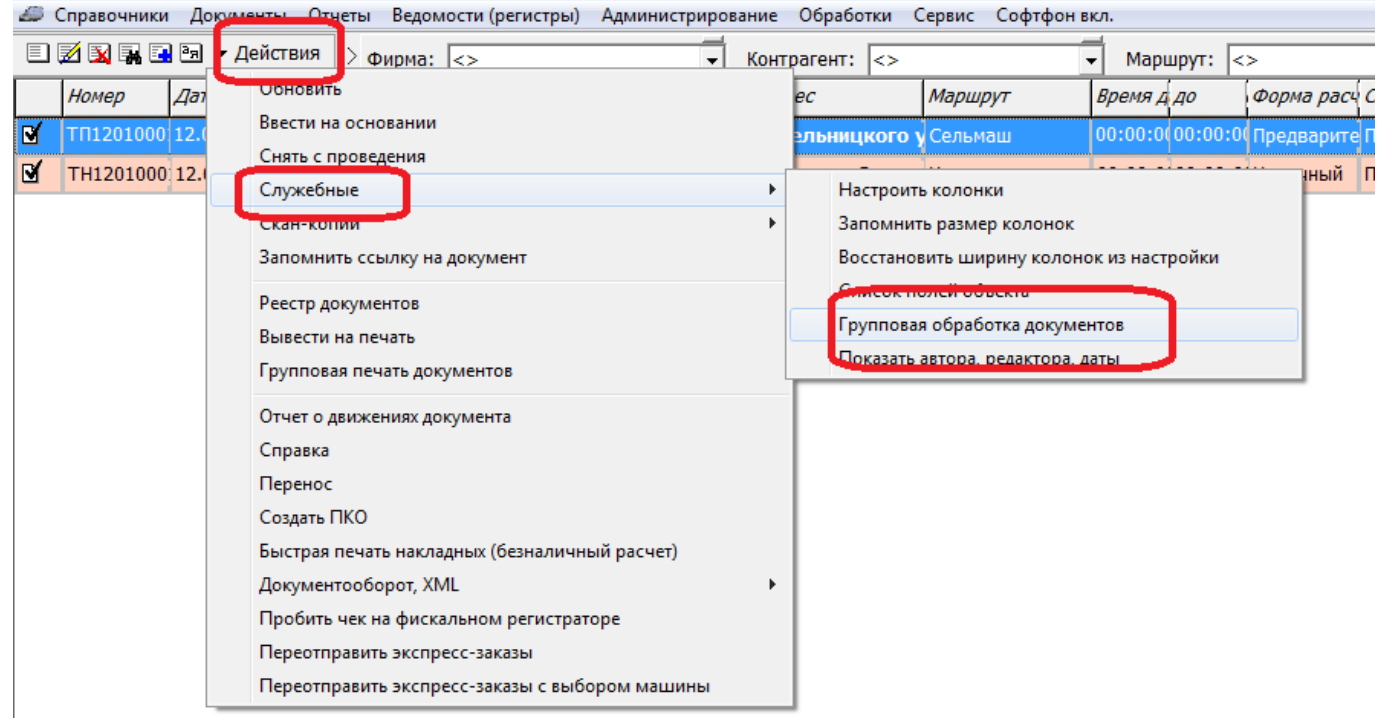

По умолчанию в нижнюю таблицу (список обрабатываемых документов) попадают все документы, соответствующие периоду и отборам журнала, однако можно изменить параметры фильтрации и повторно нажать кнопку «заполнить таблицу».

Last update: 2021/01/12 11:13 групп\_обр\_док https://vodasoft.ru/wiki/doku.php?id=%D0%B3%D1%80%D1%83%D0%BF%D0%BF\_%D0%BE%D0%B1%D1%80\_%D0%B4%D0%BE%D0%BA

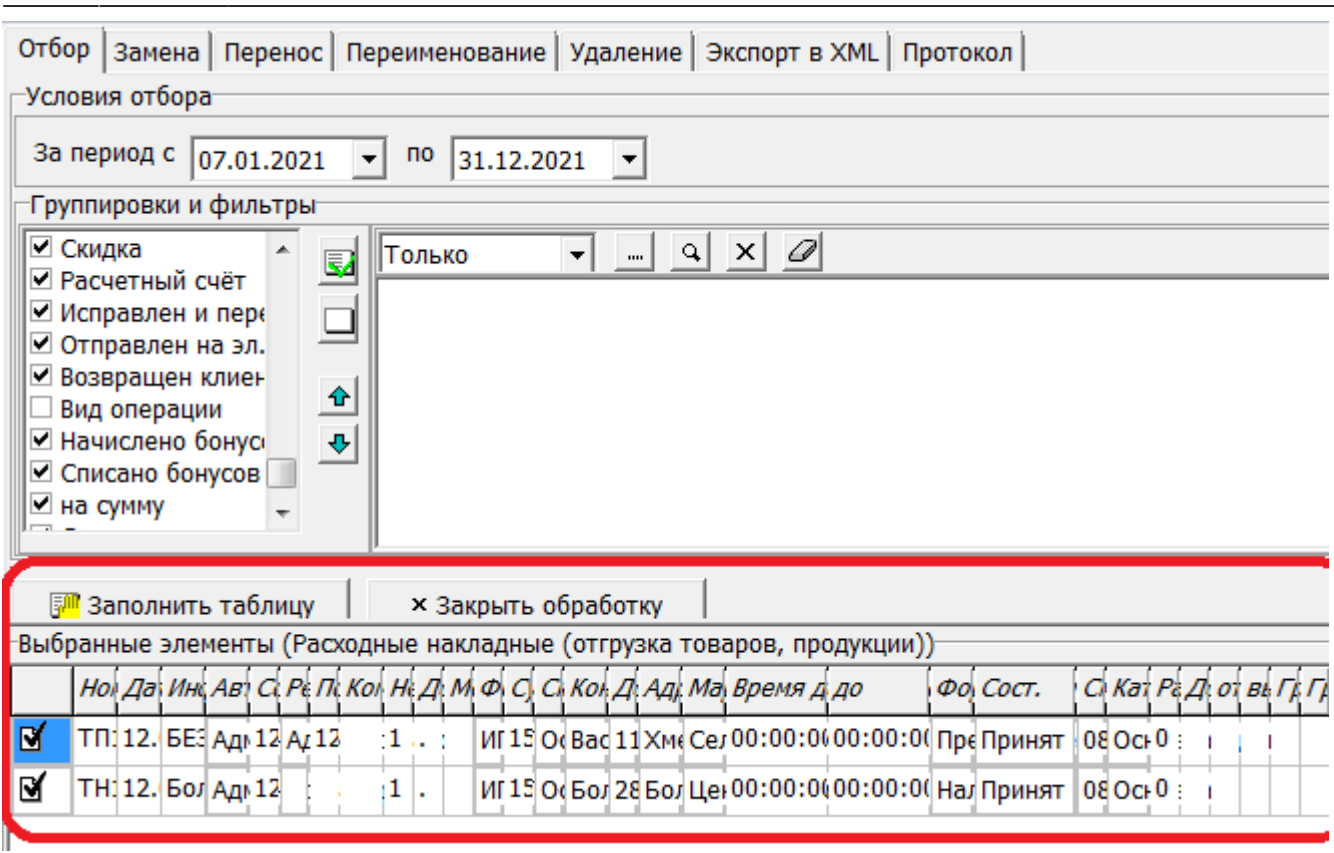

Справа от таблицы расположены кнопки обновления, удаления строки, а также печати списка документов и групповой печати (по нажатию на последнюю можно указать количество экземпляров по каждой из печатных форм).

В верхней части обработки находятся вкладки для выполнения действий над списком (замена значений реквизитов, перенос на другую дату, удаление, экспорт в XML).

## **Групповое изменение реквизитов**

Вкладка «замена» позволяет изменить значение любого реквизита для всех документов, выбранных в нижнюю таблицу.

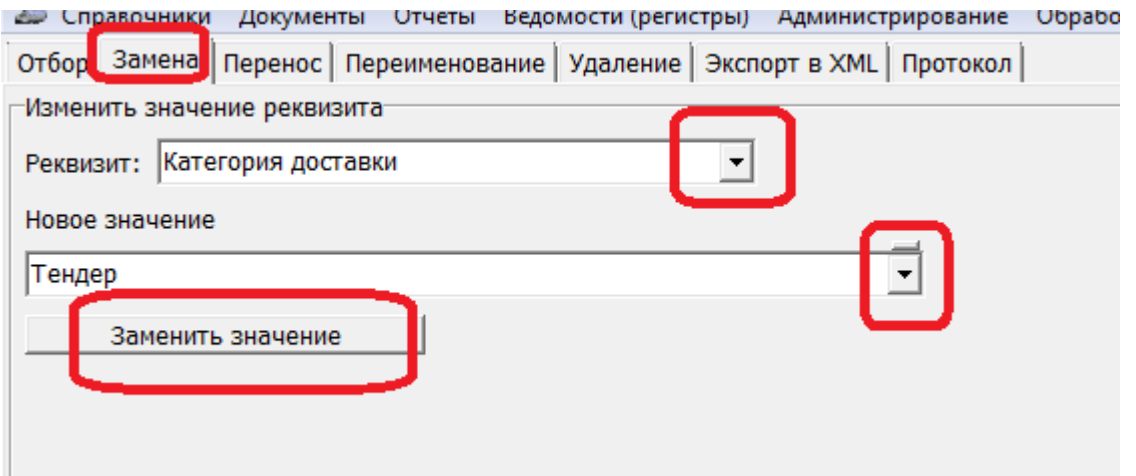

В приведенном примере у всех документов из списка поле «категория доставки» будет

## изменено на «тендер».

From: <https://vodasoft.ru/wiki/>- **Водяной**

Permanent link:<br><mark>[https://vodasoft.ru/wiki/doku.php?id=%D0%B3%D1%80%D1%83%D0%BF%D0%BF\\_%D0%BE%D0%B1%D1%80\\_%D0%B4%D0%BE%D0%BA](https://vodasoft.ru/wiki/doku.php?id=%D0%B3%D1%80%D1%83%D0%BF%D0%BF_%D0%BE%D0%B1%D1%80_%D0%B4%D0%BE%D0%BA)</mark> Last update: **2021/01/12 11:13**

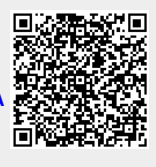